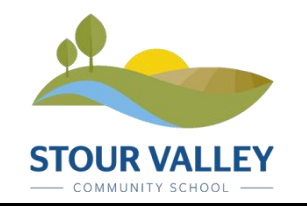

## **Quick Guide to SVCS** *Student* **Remote Access**

*Please note this process has been tested using the Chrome, Edge and Internet Explorer 11 browsers.*

*<https://remote.stourvalley.org/index.html>*

*Please Ensure You Use Your Computer Login Account And Not Email Account*

## **Stour Valley Remote Access**

Use the links below to access the remote system.

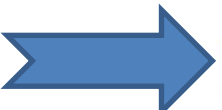

Remote Desktop Web Client - Access all your school resources and desktop from inside your web browser.

RemoteApps/RDweb - Use this option to use RemoteApps or Desktop in a dedicated Window

Select Remote Desktop Web Client

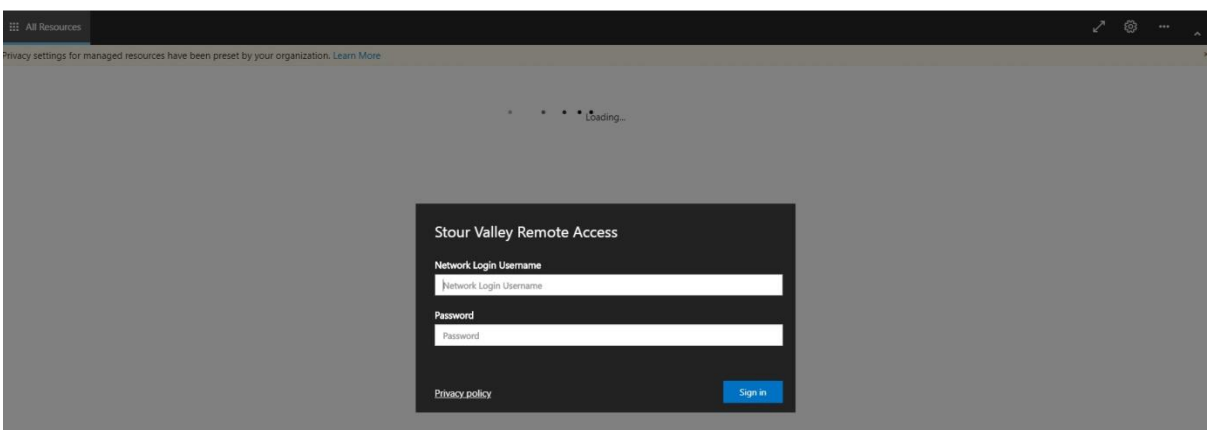

Type in Student Network Login Username and Password

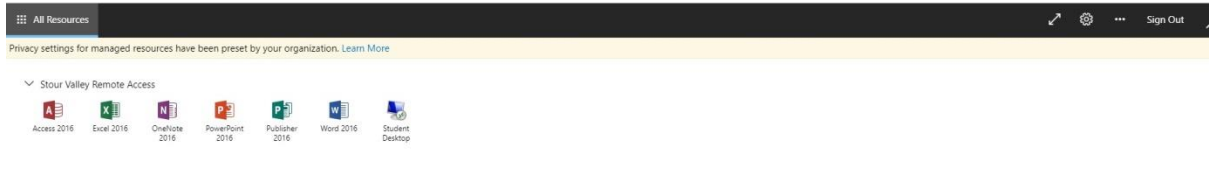

Select Student Desktop

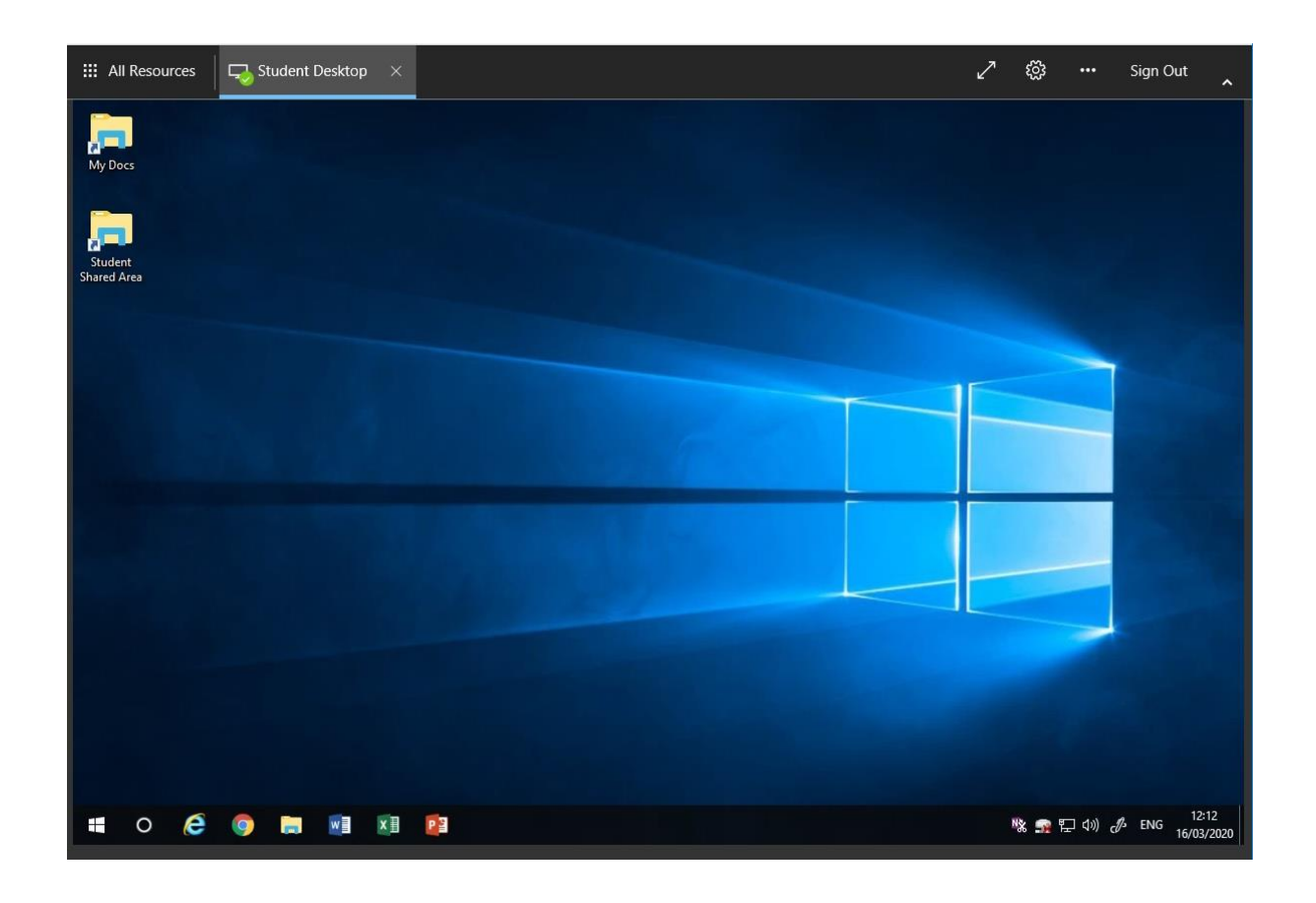

After a short load time the student will be presented with a desktop screen as if they were actually in school in a classroom.

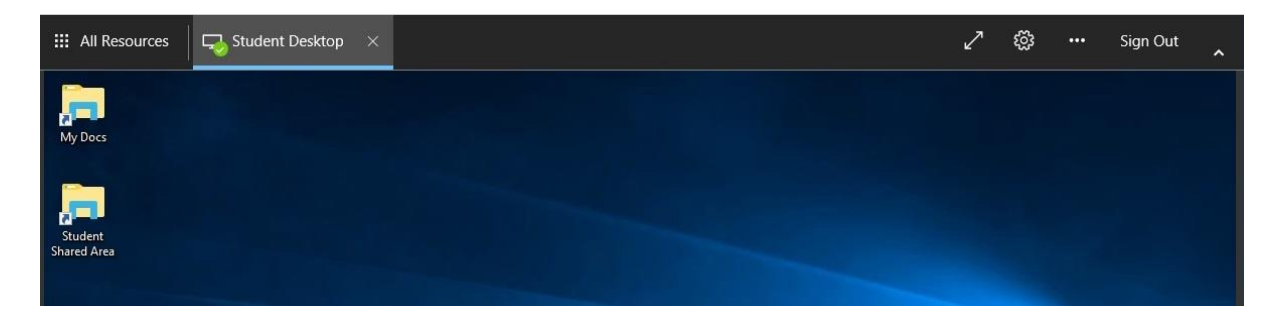

Please remember to Sign Out when finished by clicking top right hand side.